Time: \_\_\_\_\_\_\_\_\_

Rank: \_\_\_\_\_\_\_\_\_

# **DATABASE APPLICATIONS (240)**

# **REGIONAL – 2018**

#### **Production:**

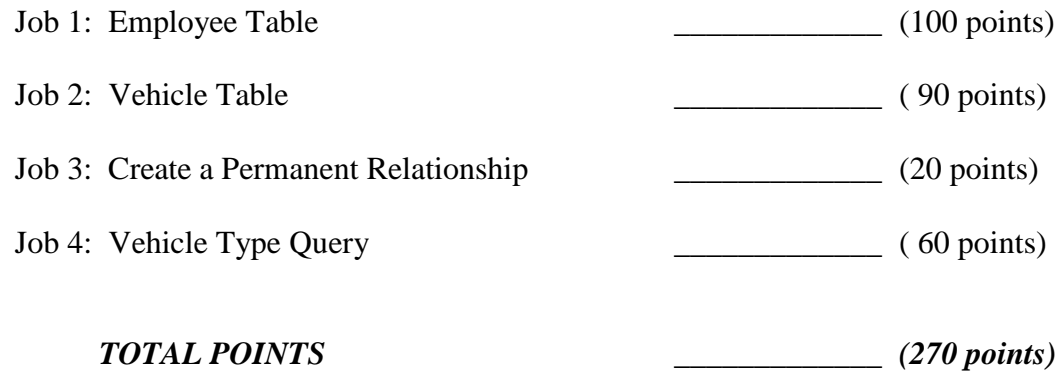

**Failure to adhere to any of the following rules will result in disqualification:** 

- **1. Contestant must hand in this test booklet and all printouts. Failure to do so will result in disqualification.**
- **2. No equipment, supplies, or materials other than those specified for this event are allowed in the testing area. No previous BPA tests and/or sample tests or facsimile (handwritten, photocopied, or keyed) are allowed in the testing area.**
- **3. Electronic devices will be monitored according to ACT standards.**

No more than ten (10) minutes orientation No more than ninety (90) minutes testing time No more than ten (10) minutes wrap-up

Property of Business Professionals of America. May be reproduced only for use in the Business Professionals of America *Workplace Skills Assessment Program* competition.

# **DATABASE APPLICATIONS SCORING SHEET**

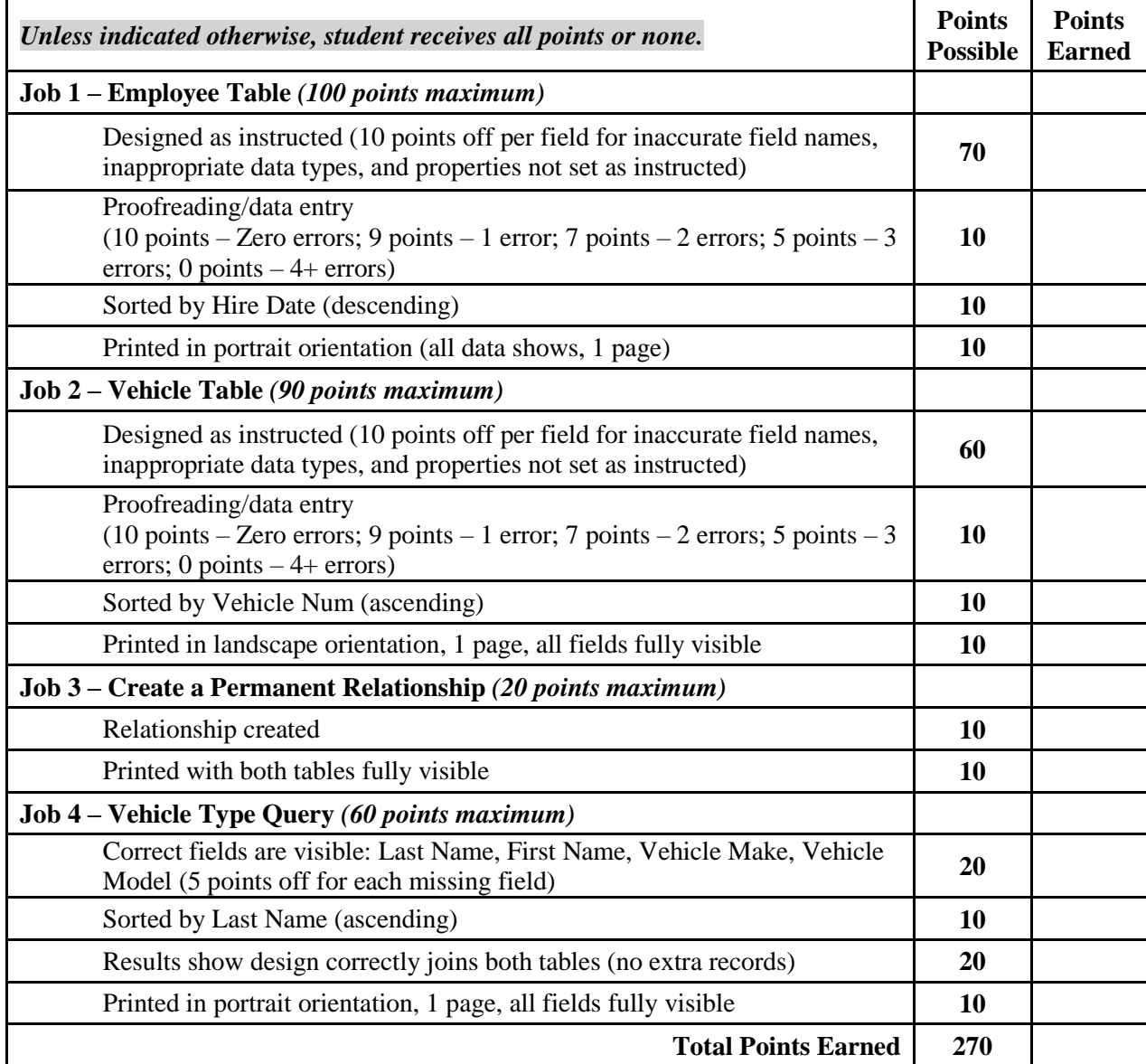

#### **GENERAL INSTRUCTIONS**

- 1. Make certain this test booklet contains Jobs 1-5.
- 2. Your name, initials, and school should *not* appear on any work you submit. Instead, type your contestant number everywhere XX-XXXX-XXXX appears.
- 3. If you finish before the end of the testing time, notify the administrator of the contest. Time may be a factor in determining placement in the event of a tie.
- 4. When turning in your completed work, order the printed pages by job number, and place your scoring sheet on top of all of your jobs.
- 5. When turning in your completed work, order the printed pages by job number, and place your scoring sheet on top of all your jobs.
- 6. Save all work with your contestant number on the flash drive provided by the contest administrator.

#### **DATABASE APPLICATIONS - REGIONAL 2018 Page 4 of 6**

Professional Business Associates develops and sells software, hardware, and services. The services provided are: systems analysis, software development and design, marketing, training development, and hardware and software sales. Professional Business Associates allows authorized employees to operate a PBA vehicle in the course of their assigned work. Some employees may choose to operate their own vehicle while performing PBA duties.

Julie Smith, Human Resources Department manager, has asked you to create a database to keep track of all employees and their driving/vehicle records. Create a database named **Regional-XX-XXXX-XXXX**, and save it as directed by the administrator.

## **JOB 1: Employee Table**

- 1. Create the table named **Employee XX-XXXX-XXXX**.
	- a. Employee ID is the primary key.
	- b. Field Names should not include spaces.
	- c. Data Type and Properties:

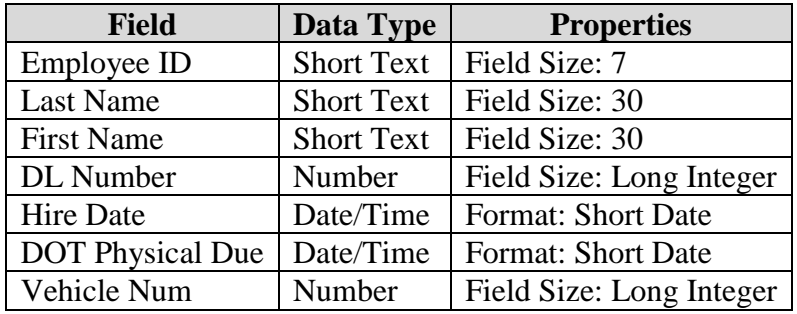

2. Enter all records shown below:

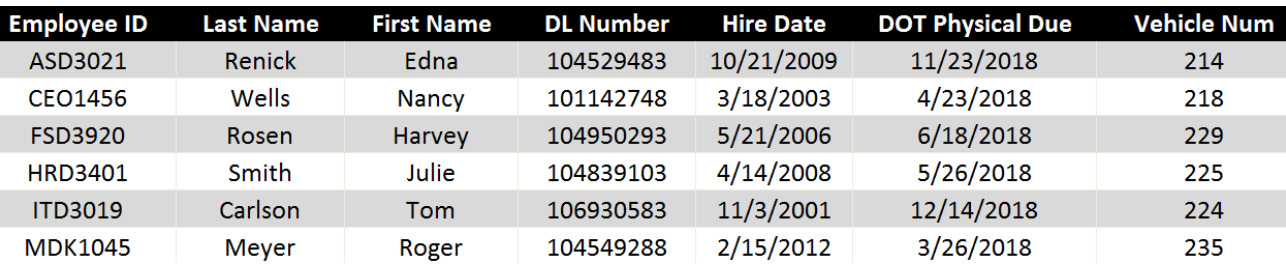

- 3. Adjust the column widths so all entries are visible.
- 4. Sort the table by Hire Date (descending).
- 5. Print the table in portrait orientation. All data should be visible on one page.

#### **DATABASE APPLICATIONS - REGIONAL 2018 Page 5 of 6**

# **JOB 2: Vehicle Table**

- 1. Create a table named **Vehicle XX-XXXX-XXXX**.
	- a. VIN Num is the primary key.
	- b. Field Names should not include spaces.
	- c. Data Type and Properties:

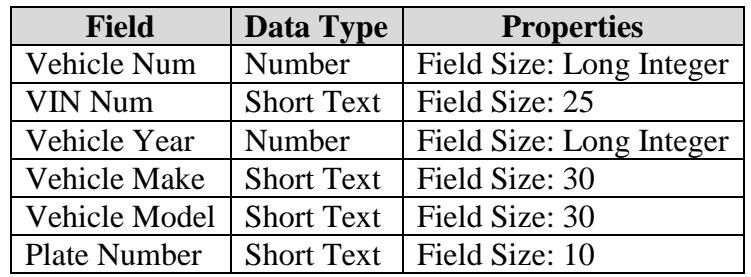

2. Enter all records shown below:

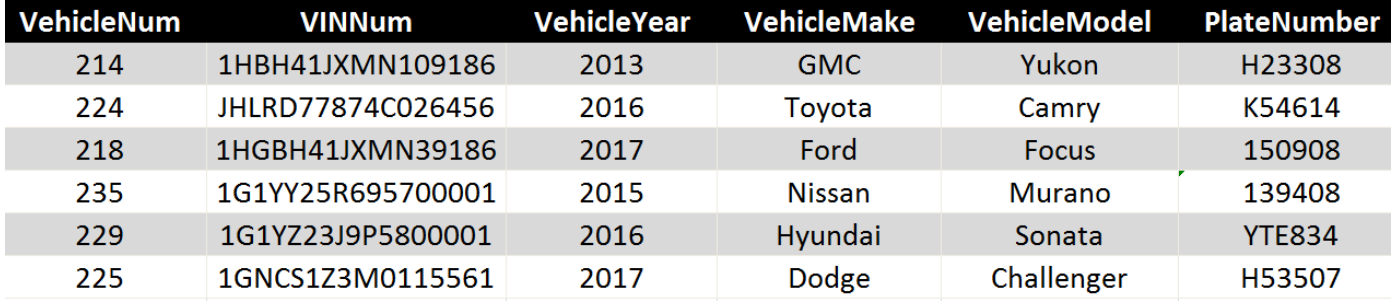

- 3. Sort the table by VehicleNum (ascending).
- 4. Print the table in landscape orientation. All data should be visible on one page.

#### **JOB 3: Create a Permanent Relationship**

- 1. Create a permanent relationship between VehicleNum in the two tables.
- 2. Resize/move the tables so each table name and each field is fully visible in the relationship window.
- 3. Create and print the relationship report.

#### **JOB 4: Vehicle Type Query**

1. Create a query named **Vehicle Type Query XX-XXXX-XXXX** using the tables/fields listed below:

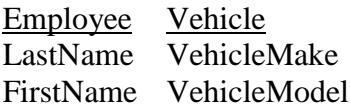

- 2. Sort by Last Name (ascending order).
- 3. Print the results in portrait orientation. All data should be visible on one page.

## **When finished, place your printouts in the following order:**

- 1. Employee table
- 2. Vehicle table
- 3. Relationship report
- 4. Vehicle Type Query
- 5. All incomplete/incorrect printed pages (draw a line through each one).